## <span id="page-0-0"></span> $[B]$ <sup>3</sup>

## **ATUALIZAÇÃO CADASTRAL**

Olá! Este material foi criado para facilitar a sua jornada nas etapas do processo de atualização cadastral.

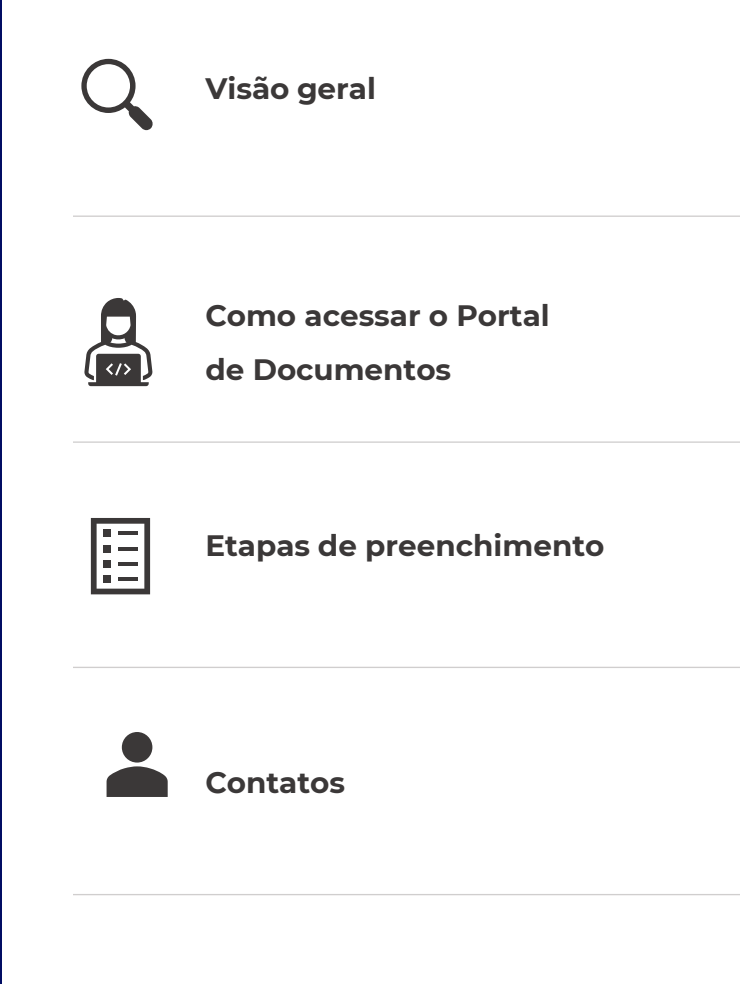

**[INICIAR](#page-1-0) >**

<span id="page-1-0"></span>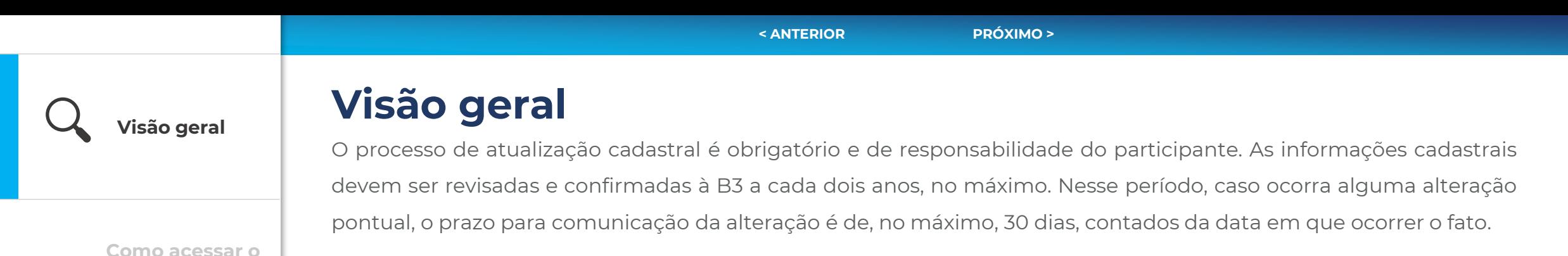

**[Contatos](#page-13-0)**

**Portal de** 

**Documentos**

**Etapas de** 

E

 $\bullet$ 

A jornada completa é composta por sete macro etapas. Atente-se para concluir todas elas e conte conosco para chegar até o fim!

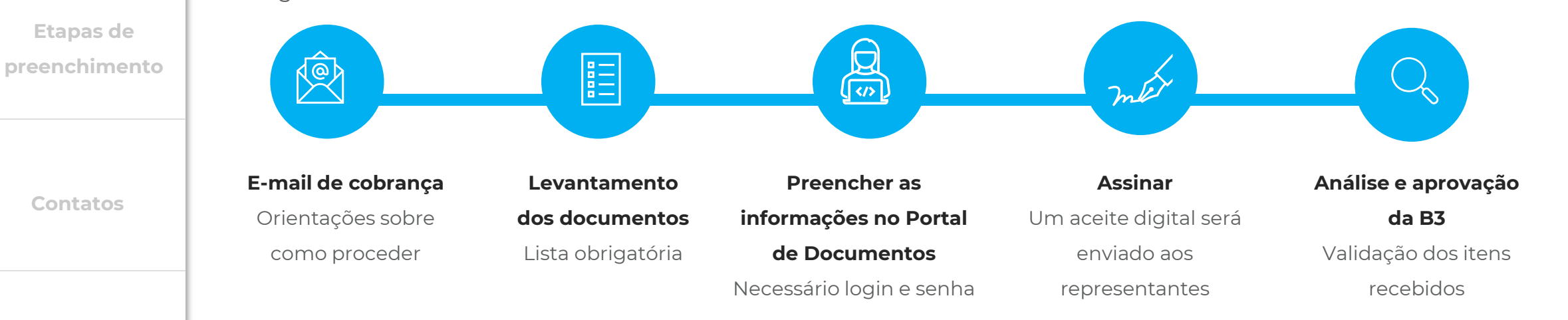

<span id="page-2-0"></span>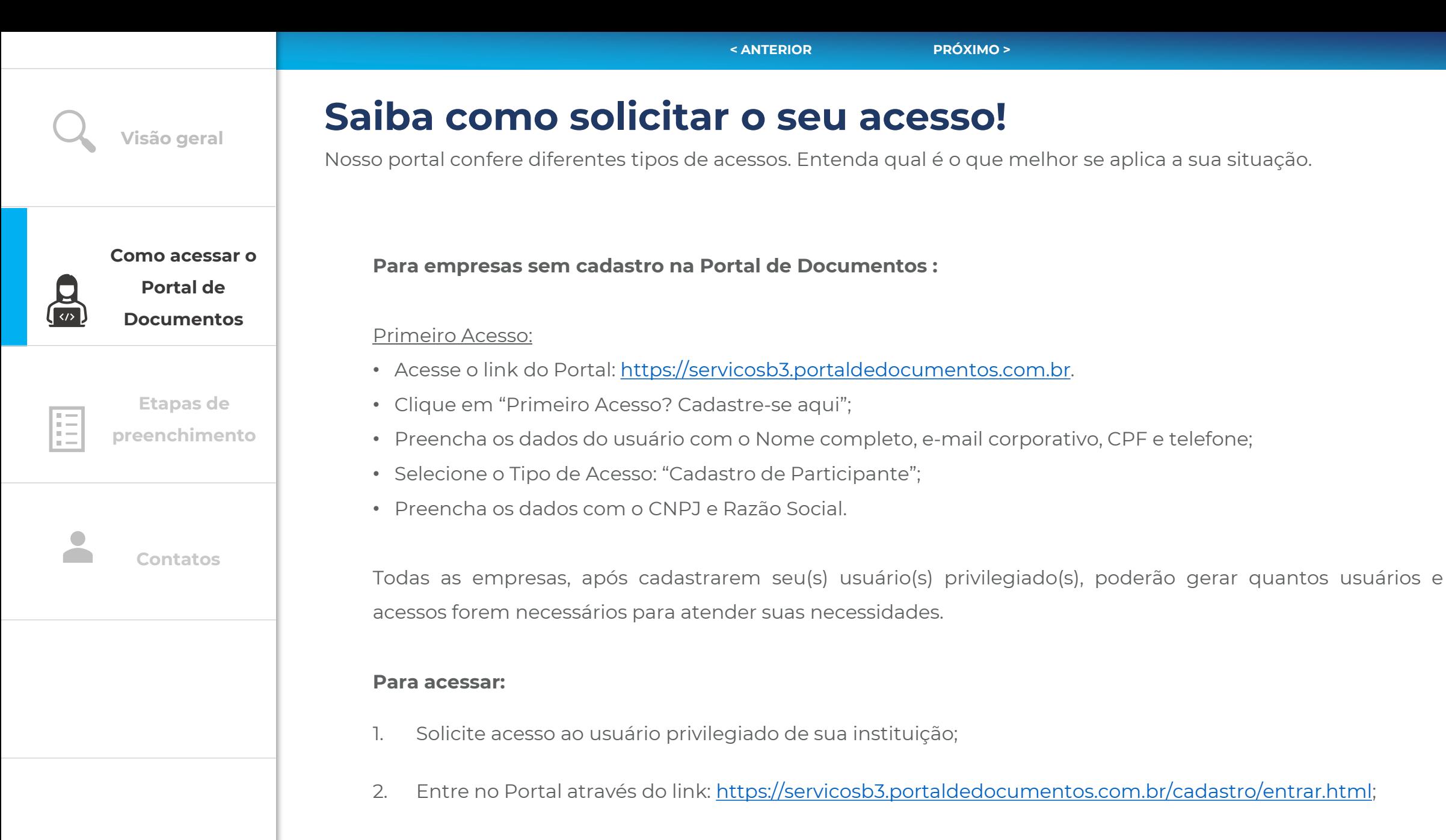

3. Utilize a senha temporária recebida em seu e-mail e troque-a no primeiro acesso.

<span id="page-3-0"></span>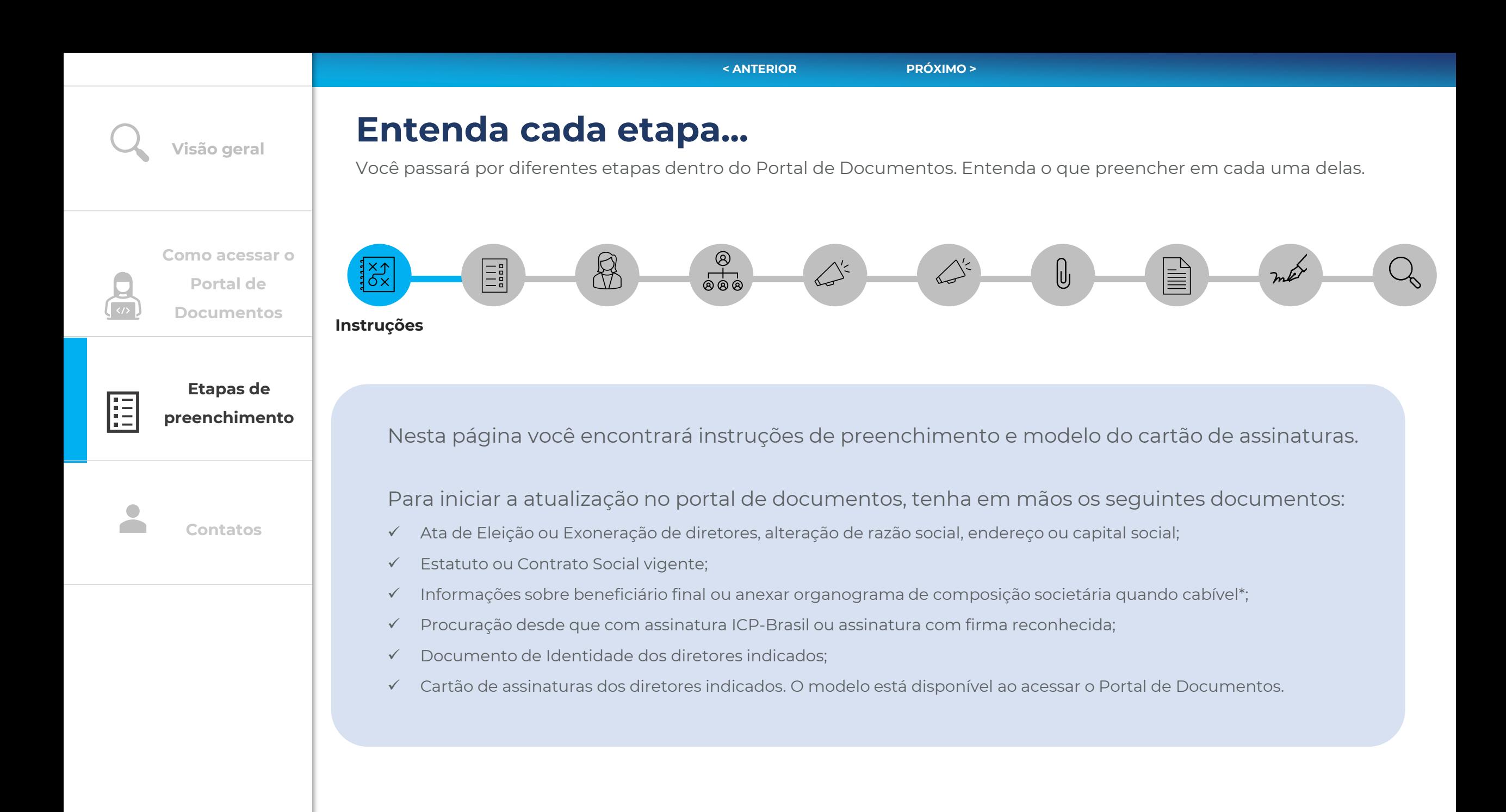

<span id="page-4-0"></span>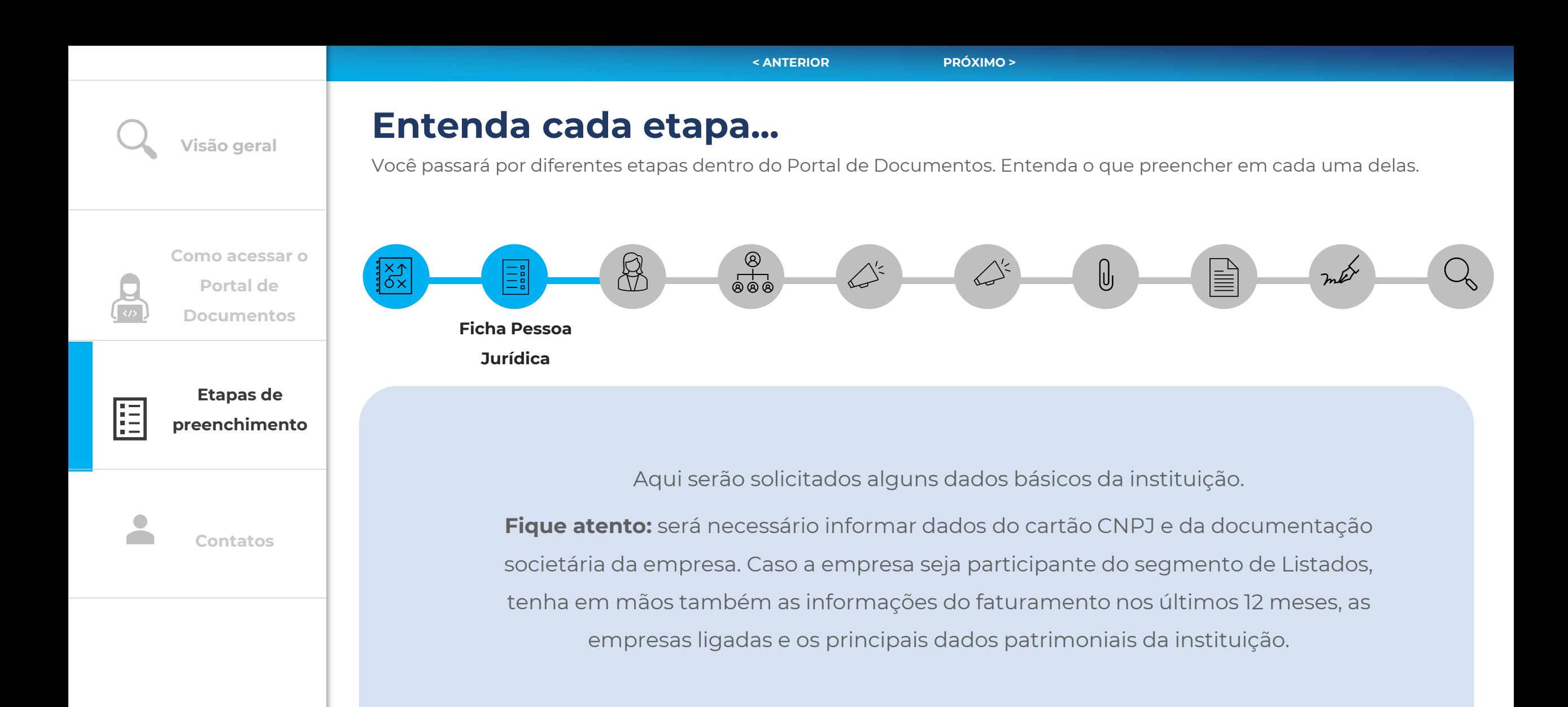

<span id="page-5-0"></span>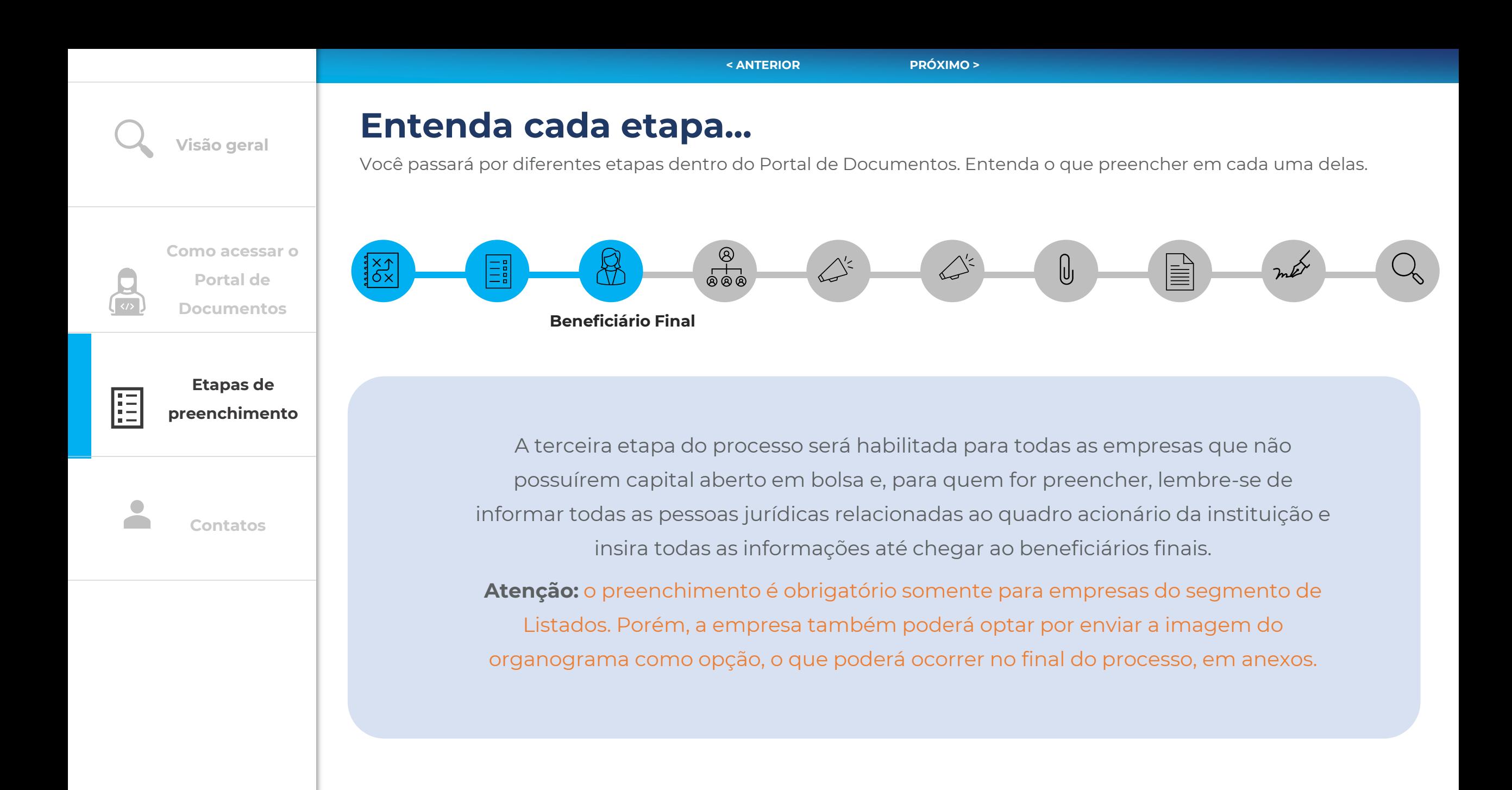

<span id="page-6-0"></span>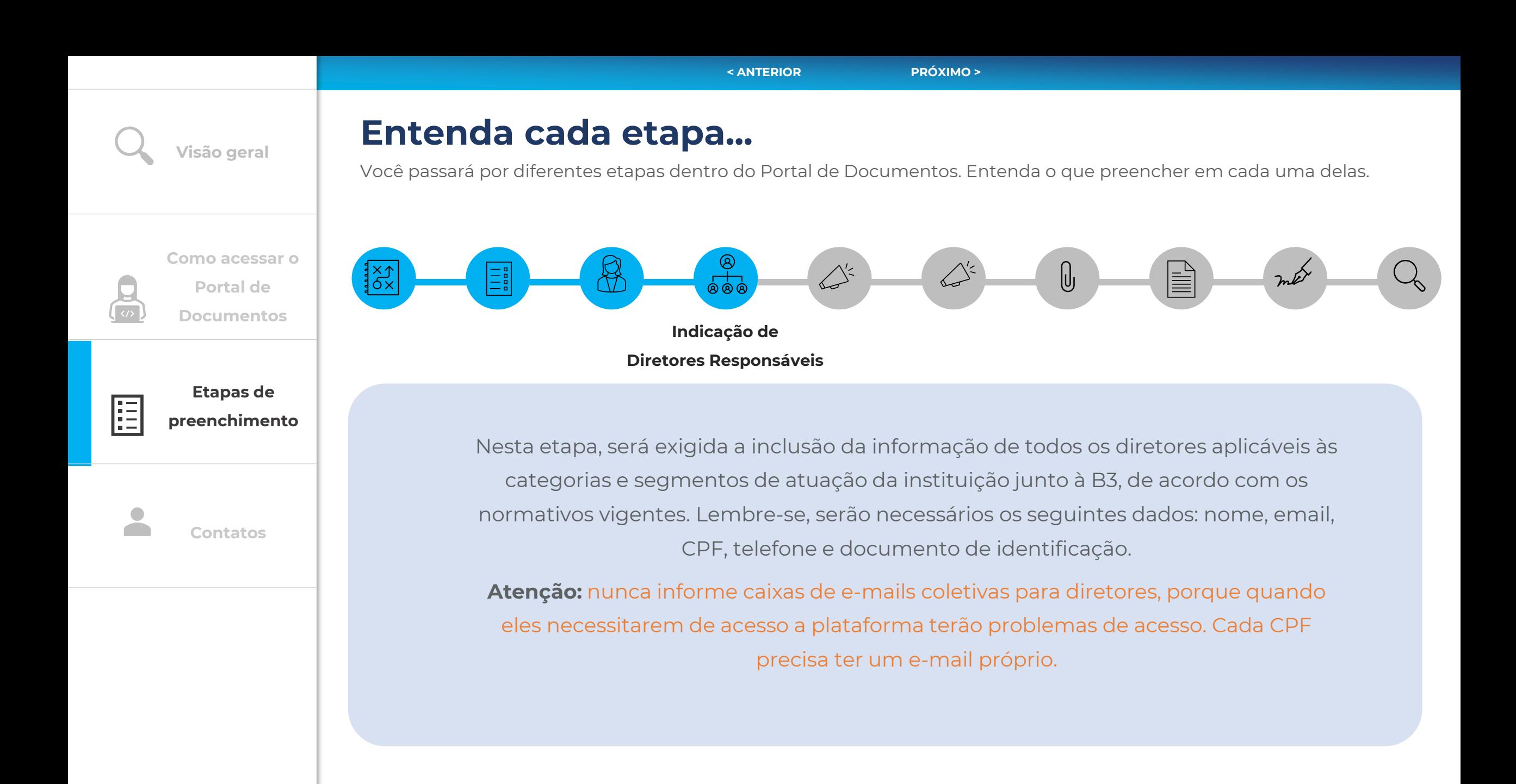

<span id="page-7-0"></span>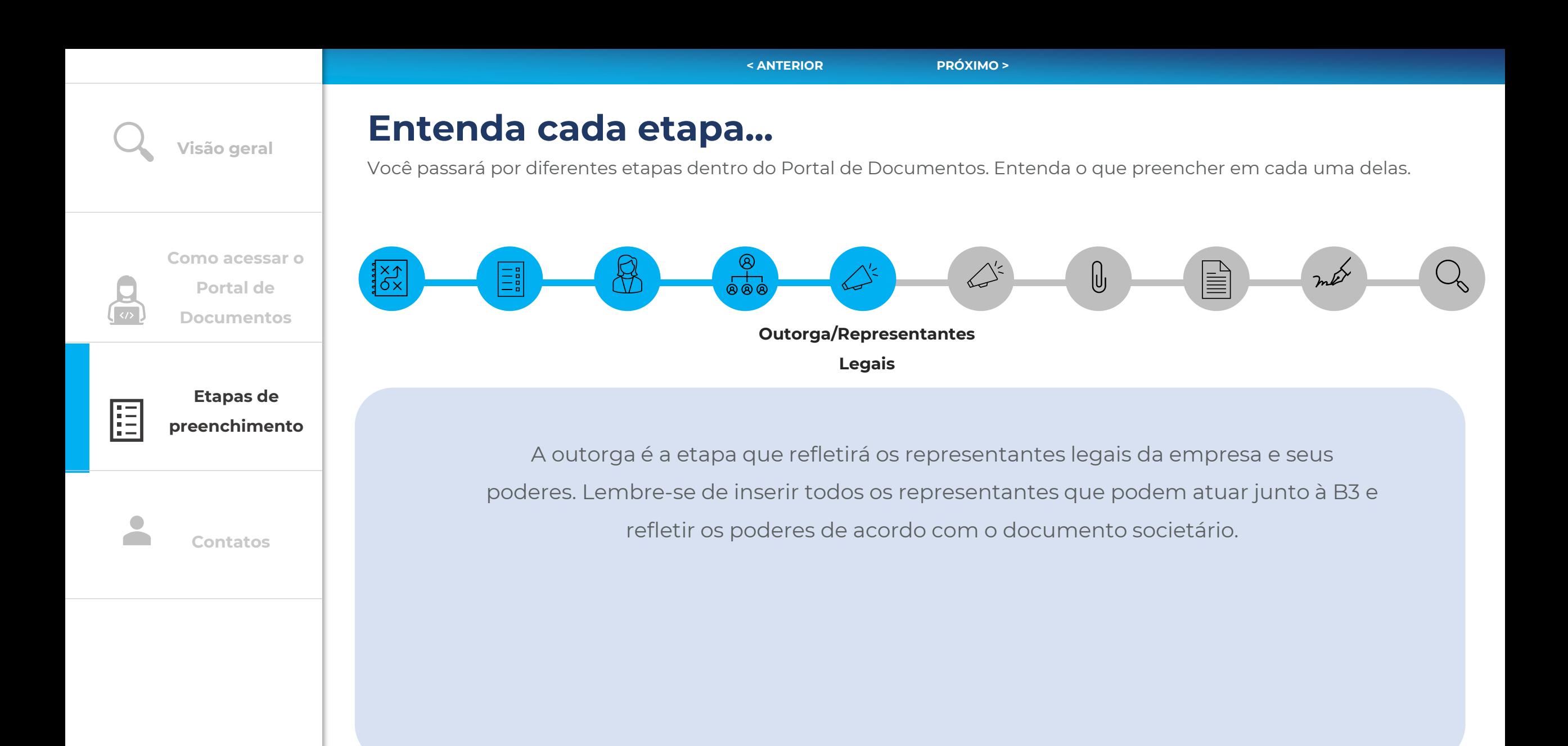

<span id="page-8-0"></span>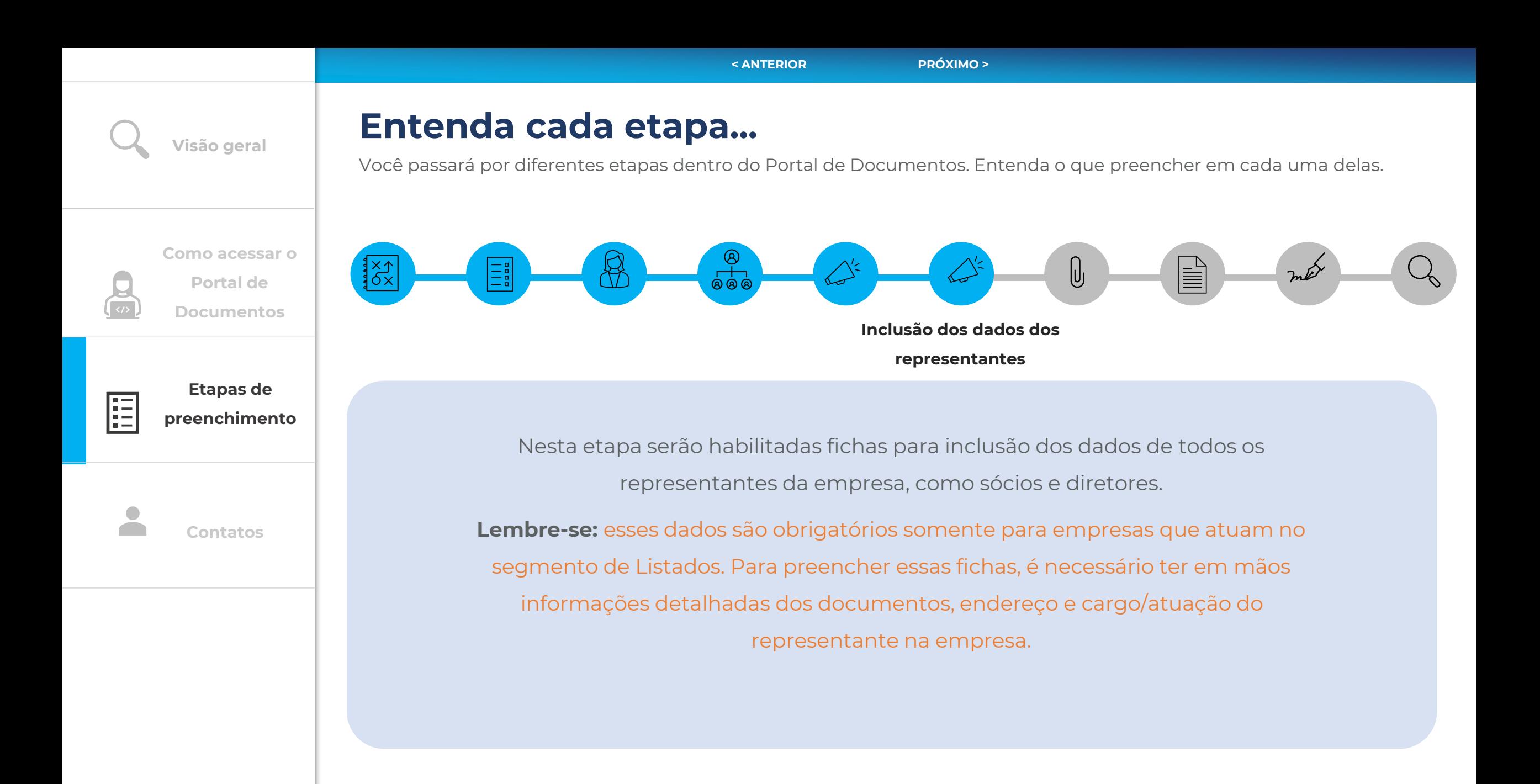

<span id="page-9-0"></span>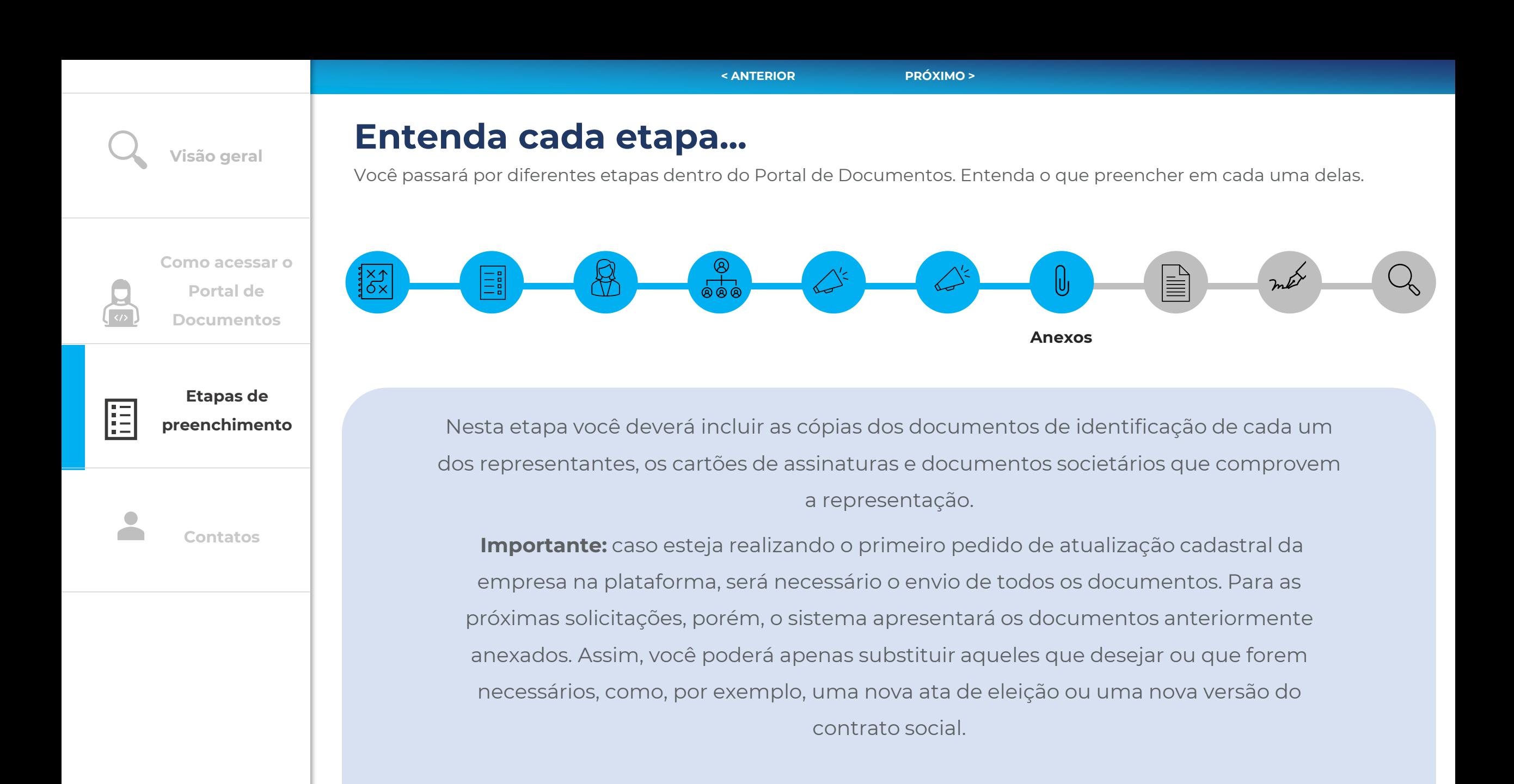

<span id="page-10-0"></span>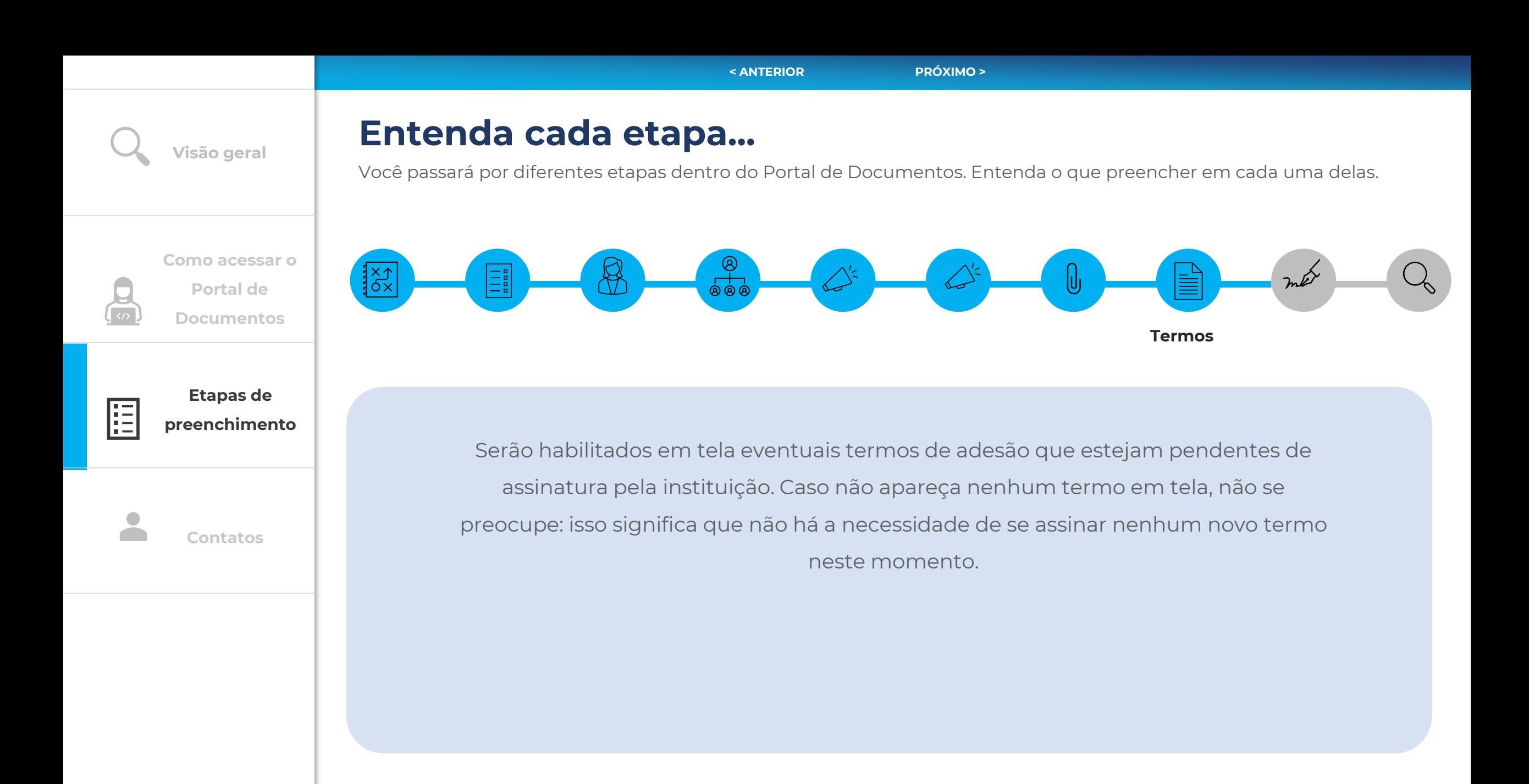

<span id="page-11-0"></span>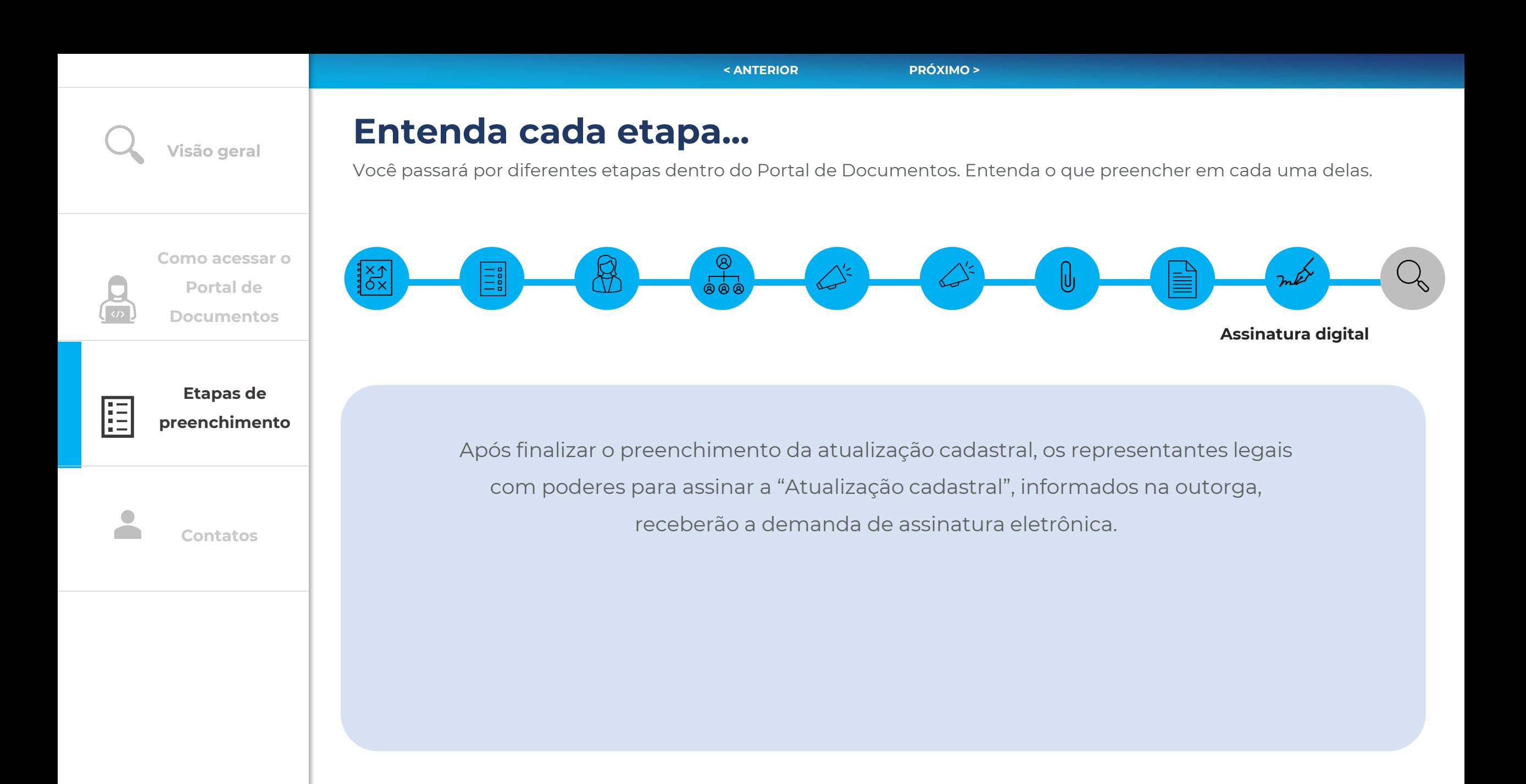

<span id="page-12-0"></span>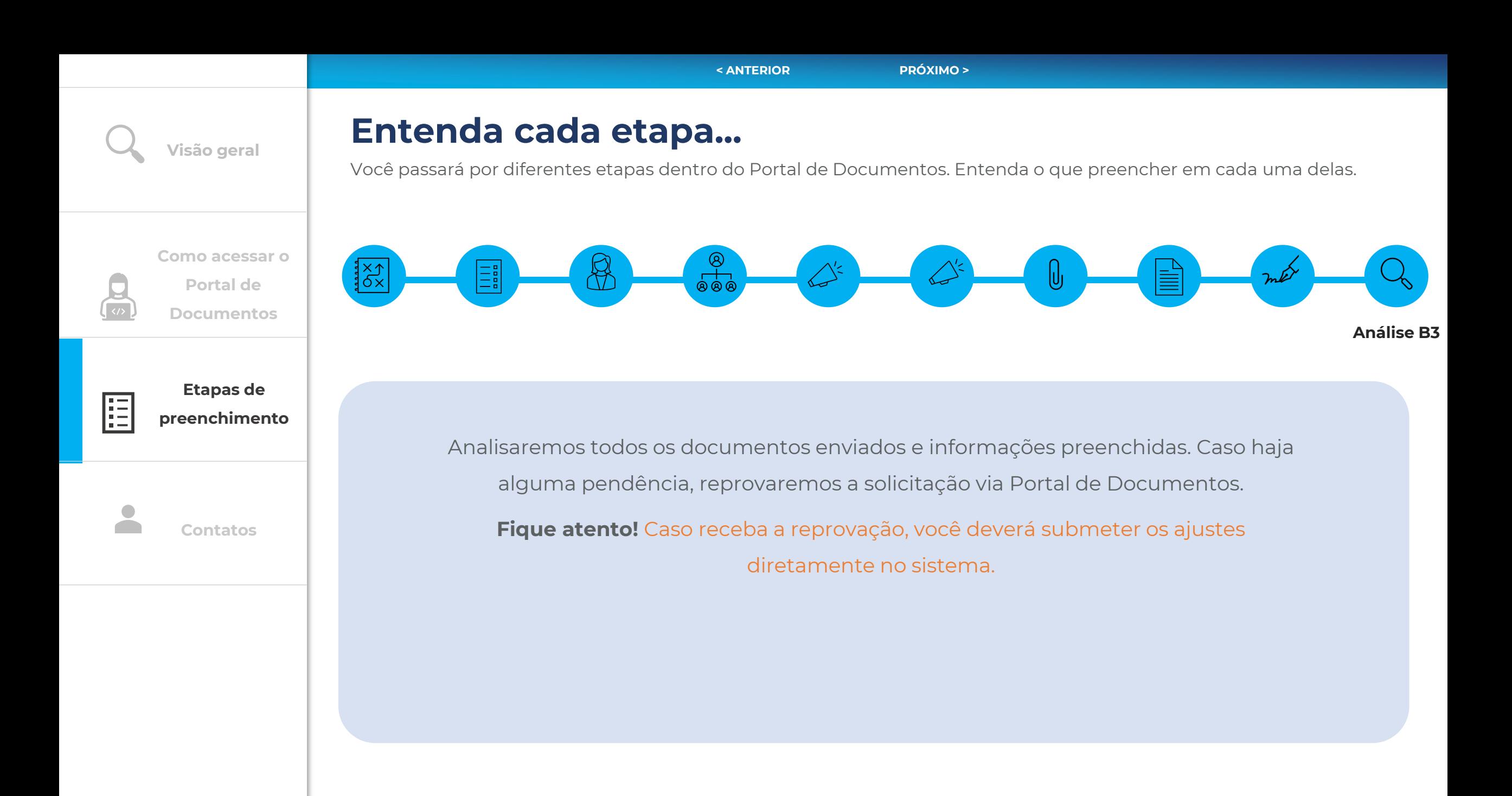

<span id="page-13-0"></span>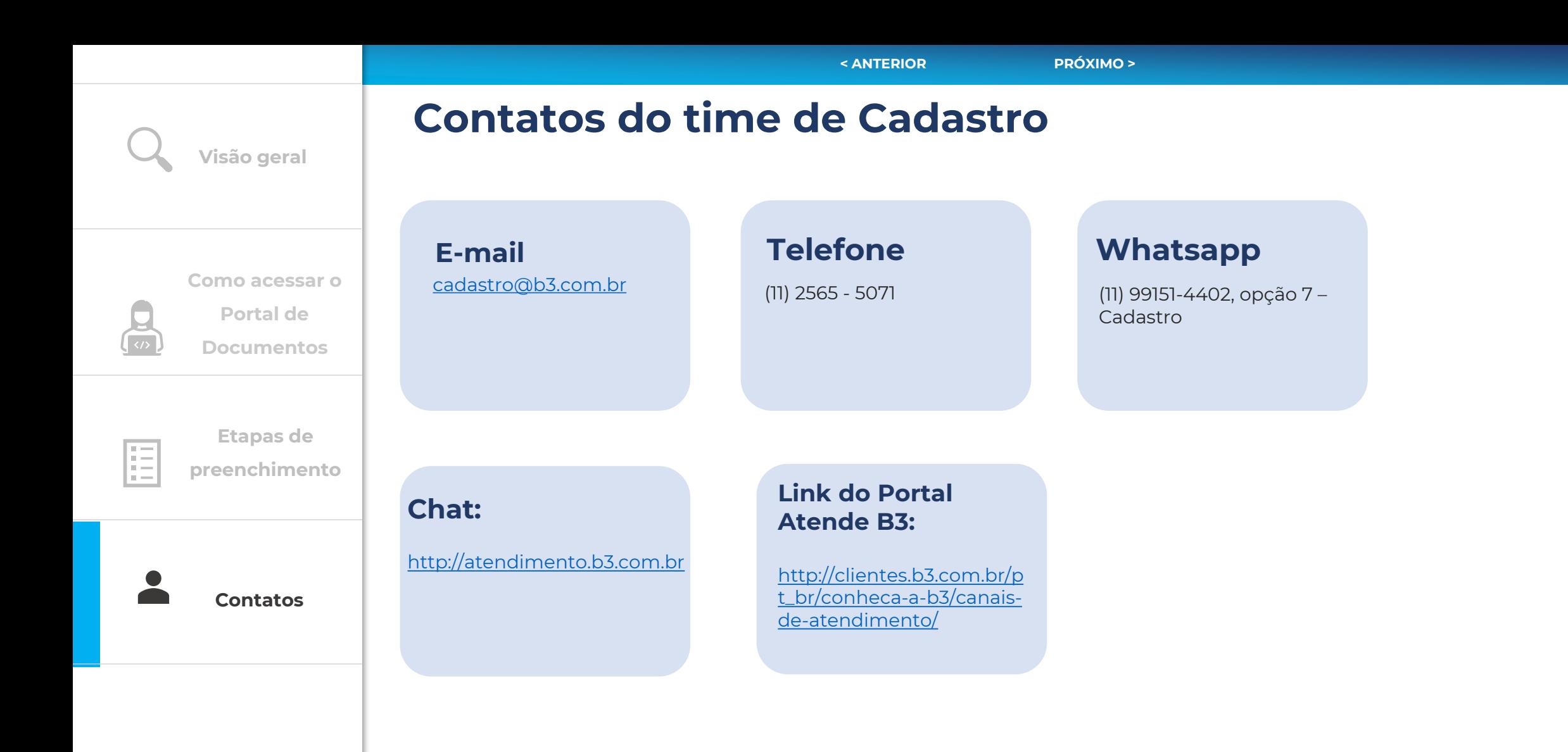

## <span id="page-14-0"></span> $[B]$ <sup>3</sup> **Material de Apoio**

Atualização cadastral de Participantes